1. Go to [www.elearning.heart.org](http://www.elearning.heart.org/) and select your course from the courses drop down that you wish to complete the pretest for (either ACLS or PALS):

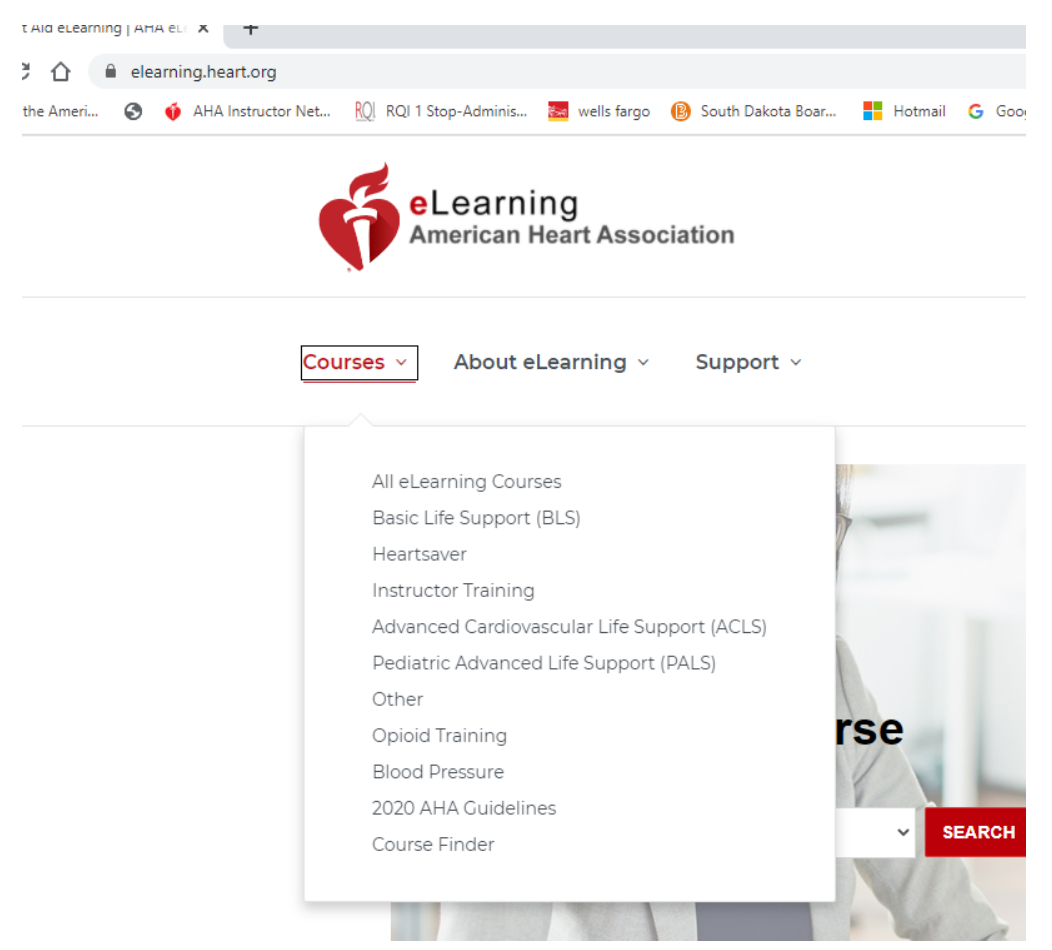

2. Choose the "PRECOURSE SELF ASSESSMENT" (this is your pretest) for your desired course (ACLS or PALS). It should look like the image below-**DO NOT choose the precourse self assessment and precourse work option!!!**

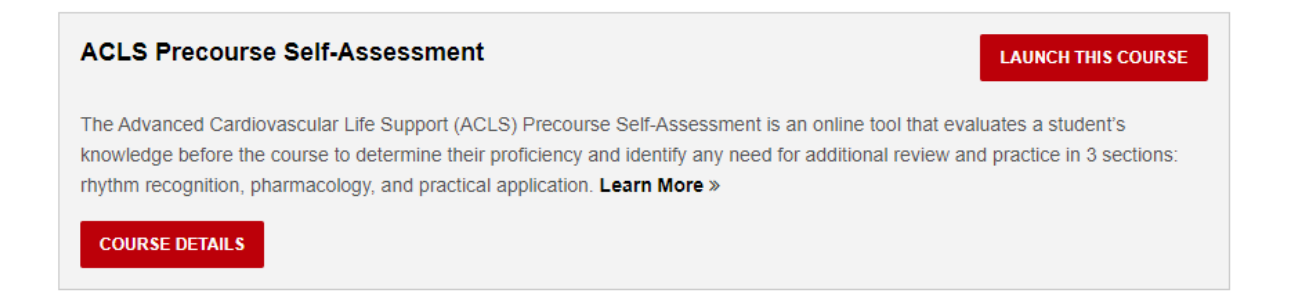

3. Once you click the "launch this course" button, it will take you to a sign in screen where you will be required to create an account:

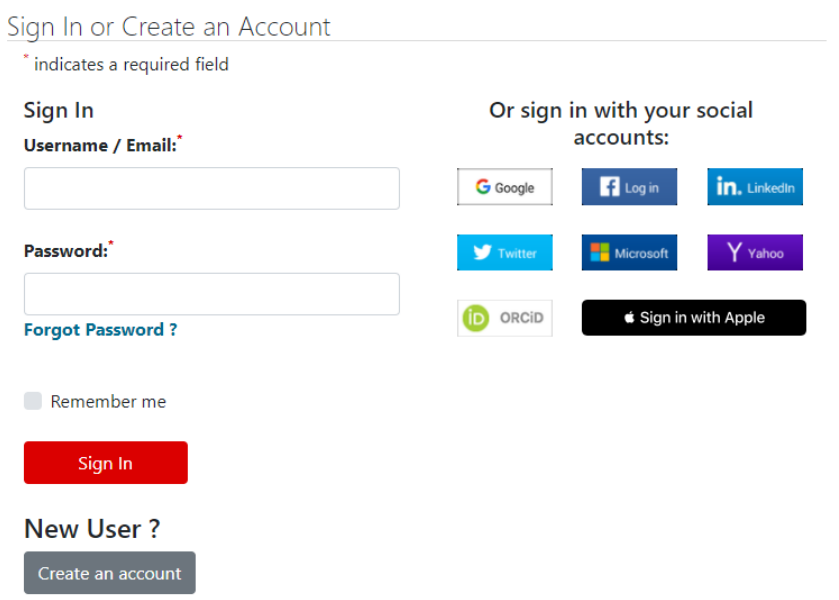

4. Once signed in, you will click to start the course and it will give you the below added information about the course:

## Welcome to the American Heart Association's ACLS Precourse **Self-Assessment**

The precourse self-assessment is a prerequisite for the ACLS Course to ensure that all students have the adequate baseline knowledge to enter the course. Use the report you receive at the end of the precourse self-assessment to identify any gaps in knowledge. We encourage you to use all necessary resources to fill those gaps before the classroom portion of the course.

Once you complete the precourse self-assessment, you will receive a report detailing your results. You will need this report showing a passing score to enter the course.

• Print the report and give it to your instructor when you arrive for class.

Here are some key points about this precourse self-assessment:

- The precourse self-assessment consists of 60 multiple choice questions within the following categories:
	- o Rhythm Identification
	- o Pharmacology
	- o Practical Application
- This precourse self-assessment should take about 1 to 11/2 hours to complete.
- The precourse self-assessment is intended to be taken in one sitting.
- You will have unlimited opportunities to complete and pass the precourse self-assessment.
- A score of 70% or higher is required to pass the precourse self-assessment.

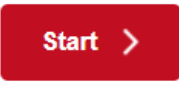

5. Do not forget to print your pretest certificate to bring to class!